# RD方向の測定データをND方向に変換

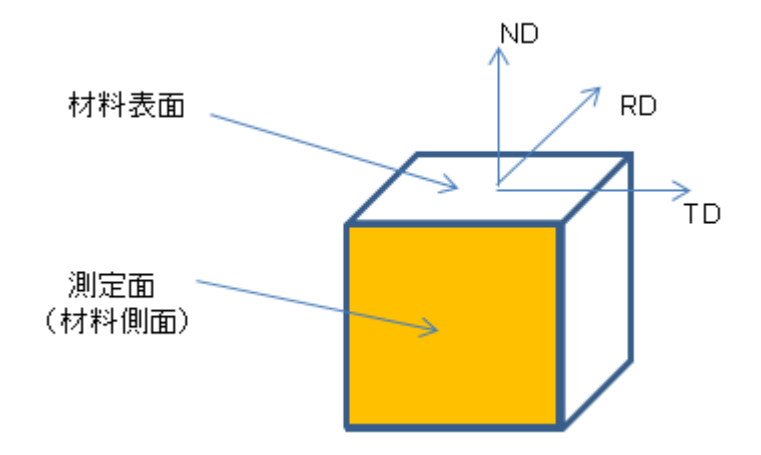

極点測定は、材料系座標、RD-TD面を測定します。 しかし、材料側面、ND-TD面を測定した極点図から、RD->ND変換により 材料表面の結晶方位の評価が可能になります。

ODF 計算時、入力極点図の問題でErrorが発生します。 このError原因を把握し、対処する事が重要です。

> 2015年08月24日 HelperTex Office

材料表面方向の深さ方向の結晶方位変化を評価する場合、表面を研削研磨を繰り返して測定する 事になりますが、XRDでも、微小領域測定が可能になり、材料側面を測定し、RD->ND 変換を行えば、 材料の加工をせずに、深さ方向の情報を得る事が出来ます。

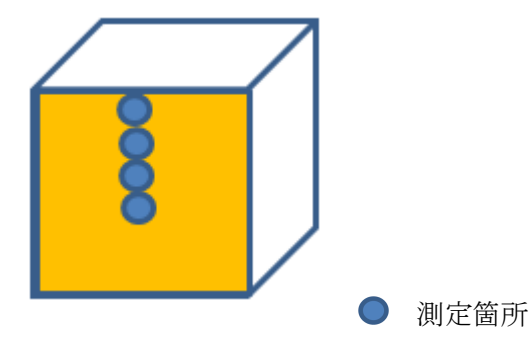

この手順を説明します。

#### 測定光学系

微小焦点の XRD+2 次元検出器

説明では、シュミレーションで極点図を作成します。

解析

CTRソフトウエア+ODF解析

表示は、CTR パッケージソフトウエアの GPODFDisplay、GPPOoleDisp を使用

## 入力極点図

```
反射法データ (15->90) {100},{110},{111}の面配向データ
```
Gauss 関数半価幅 10deg の VF30%データ

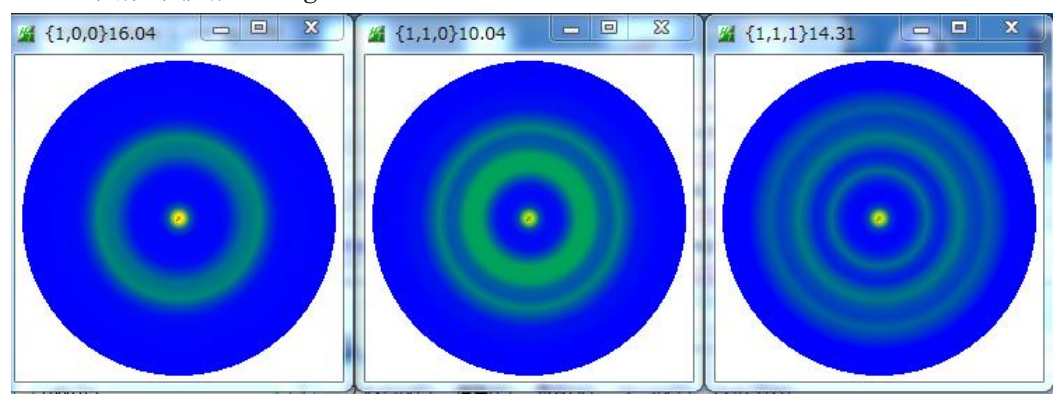

極点図の外周付近 (0->10) は測定されていません。

CTR¥bin¥PFRotation ソフトウエアで TD 軸を90度回転により

ND 方向から測定した予測データを計算できます。

<100>//RD,<110>//RD,<111>//RD の軸配データになる。

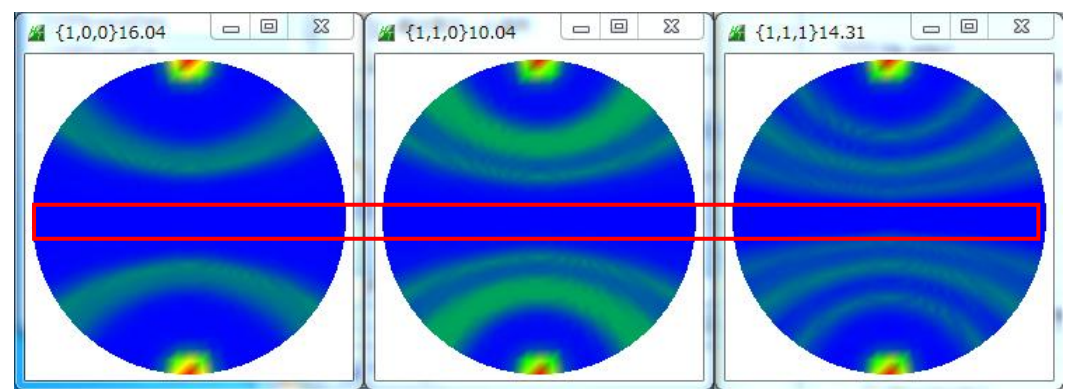

赤枠部分は、測定されていません。

## StandardODF による解析

測定データ(材料側面)

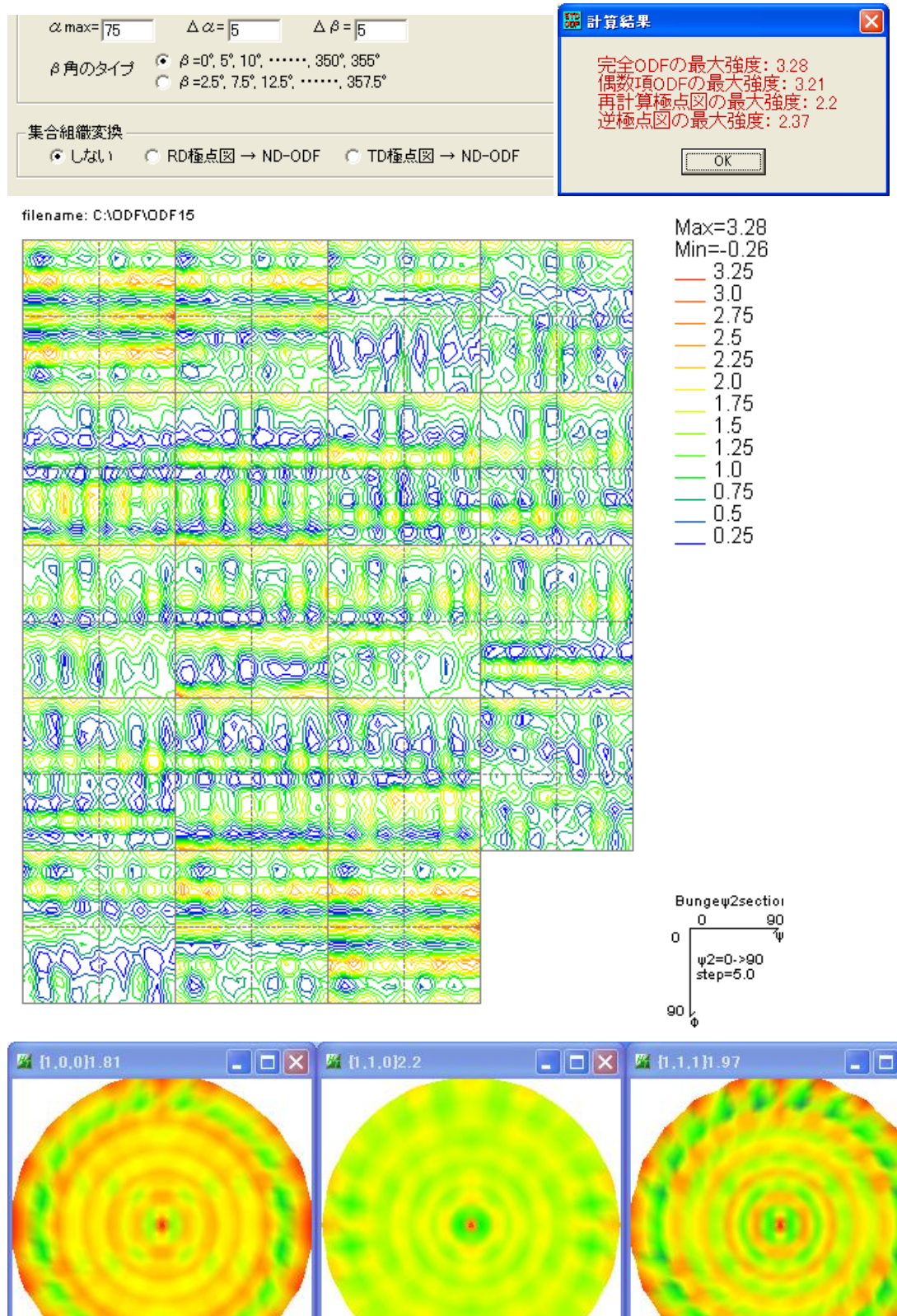

 $\overline{\mathbf{x}}$ 

 $2, 1, 1$ 

入力データが Gauss 関数データではゴーストが多く計算される。

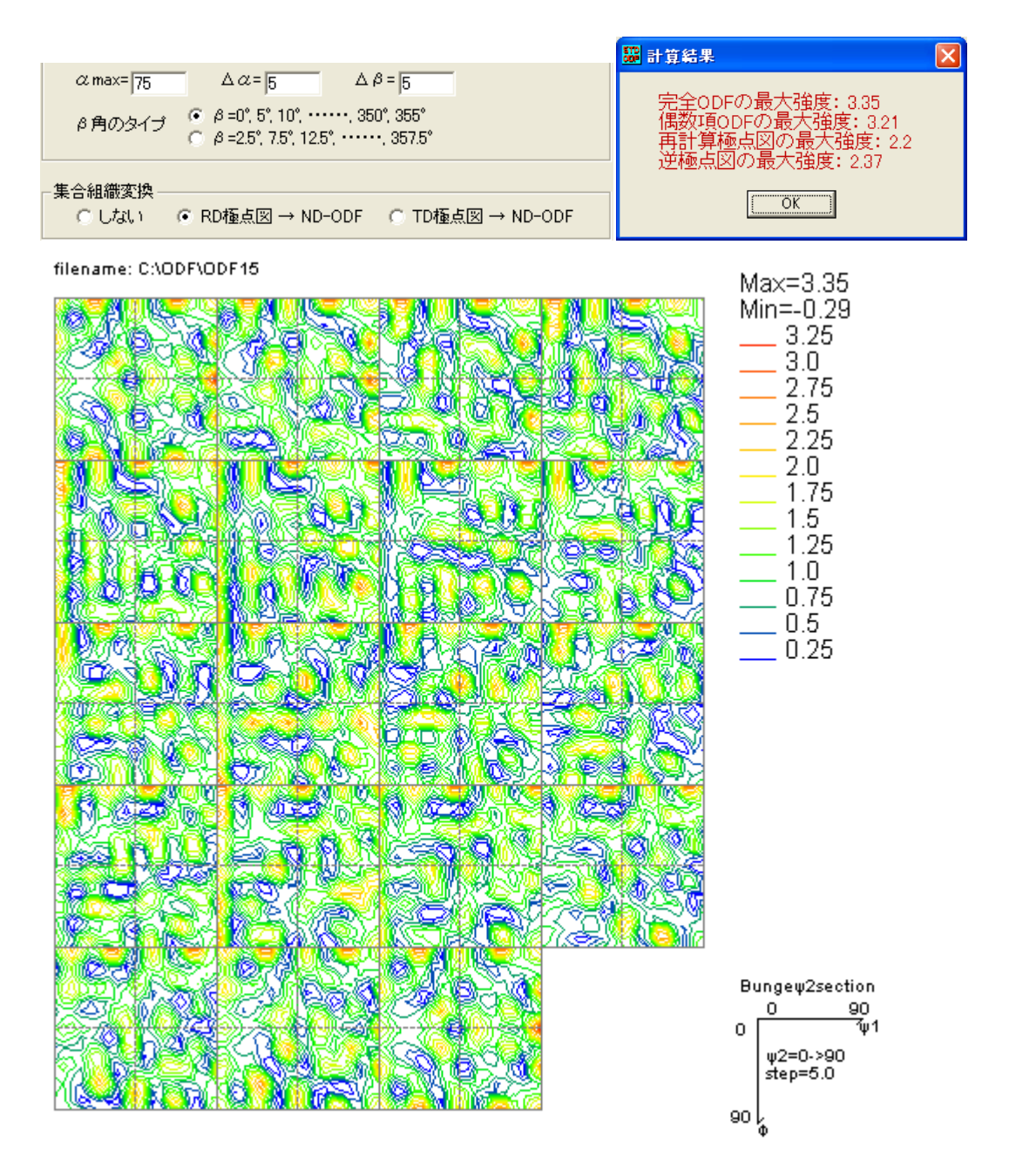

![](_page_3_Figure_2.jpeg)

測定データ(材料側面)

![](_page_4_Figure_2.jpeg)

ADC 法の為、ゴーストは発生し難いが、内部的に平滑化が発生する

![](_page_4_Picture_4.jpeg)

LaboTex

![](_page_5_Figure_2.jpeg)

ADC 法の為、ゴーストは発生し難い。

![](_page_5_Picture_4.jpeg)

TexTools に比較して、結晶方位密度や極密度が大きく計算される。

### LaboTex

RD->ND変換

![](_page_6_Figure_2.jpeg)

![](_page_6_Figure_3.jpeg)

![](_page_6_Figure_4.jpeg)

## LaboTexによる VolumeFraction

LaboTex では軸配向の VolumeFraction 計算は難しいが、面配向は簡単に計算が可能である。 よって、RD 方向の ODF 図から VolumeFraction を計算し、結晶方位を ND 変換して 材料方面の結晶方位を算出する。

VolumeFraction 画面で以下が表示される。

![](_page_7_Picture_70.jpeg)

{001}<100>,{001}<110>は、<100>fiber に含まれる。

## {111}<01-1>,{111}<-1-12>は、<111>fiber に含まれる。

{110}<001>,{110}<1-12>、{110}<1-11>は<110>fiber に含まれるので、以下を計算する。

![](_page_7_Picture_71.jpeg)

### 計算結果

![](_page_8_Figure_1.jpeg)

入力極点図から計算した ODF 図 インプログ VolumeFraction から計算した ODF 図

![](_page_8_Figure_3.jpeg)

RD 方向の結晶方位は <br />
ND 方向に変換すると

![](_page_8_Picture_255.jpeg)

![](_page_8_Picture_256.jpeg)

![](_page_8_Figure_8.jpeg)

面配向 軸配向

#### Error評価

入力極点図からODF図を求めた時のErrorは

入力極点図、規格化極点図、再計算極点図を Export し、ValueODFVF で評価する。

![](_page_9_Figure_3.jpeg)

VolumeFraction 結果の評価は、更に VolumeFraction の計算極点図を Exort して 前の再計算極点図と比較を行う

![](_page_9_Figure_5.jpeg)

ODF 解析の場合、常にError評価を行い、限界を超えている場合、入力極点図の見直しや VolumeFraction に追加の結晶方位を登録して再度 VolumeFraction 計算を行う。

## Te x Tools面配向の VolumeFraction

TexTools は面配向、軸配向に対し VolumeFraction を等方的な BOX 指定で計算が可能 面配向の場合

![](_page_10_Picture_36.jpeg)

## RD 軸配向

![](_page_10_Picture_37.jpeg)

![](_page_10_Picture_38.jpeg)

しかし、RD->ND変換機能は見当たらない

![](_page_11_Picture_40.jpeg)

![](_page_11_Picture_41.jpeg)

![](_page_11_Picture_42.jpeg)

Euler 角度の広がりを gauss 関数の半価幅 10deg の 30%に対し

15deg の BOX でほぼ定量が可能になるが、Error 評価は出来ません。